## **Attachment 5**

## Procedures for Attending Extraordinary General Meeting of Shareholders No.1/2024

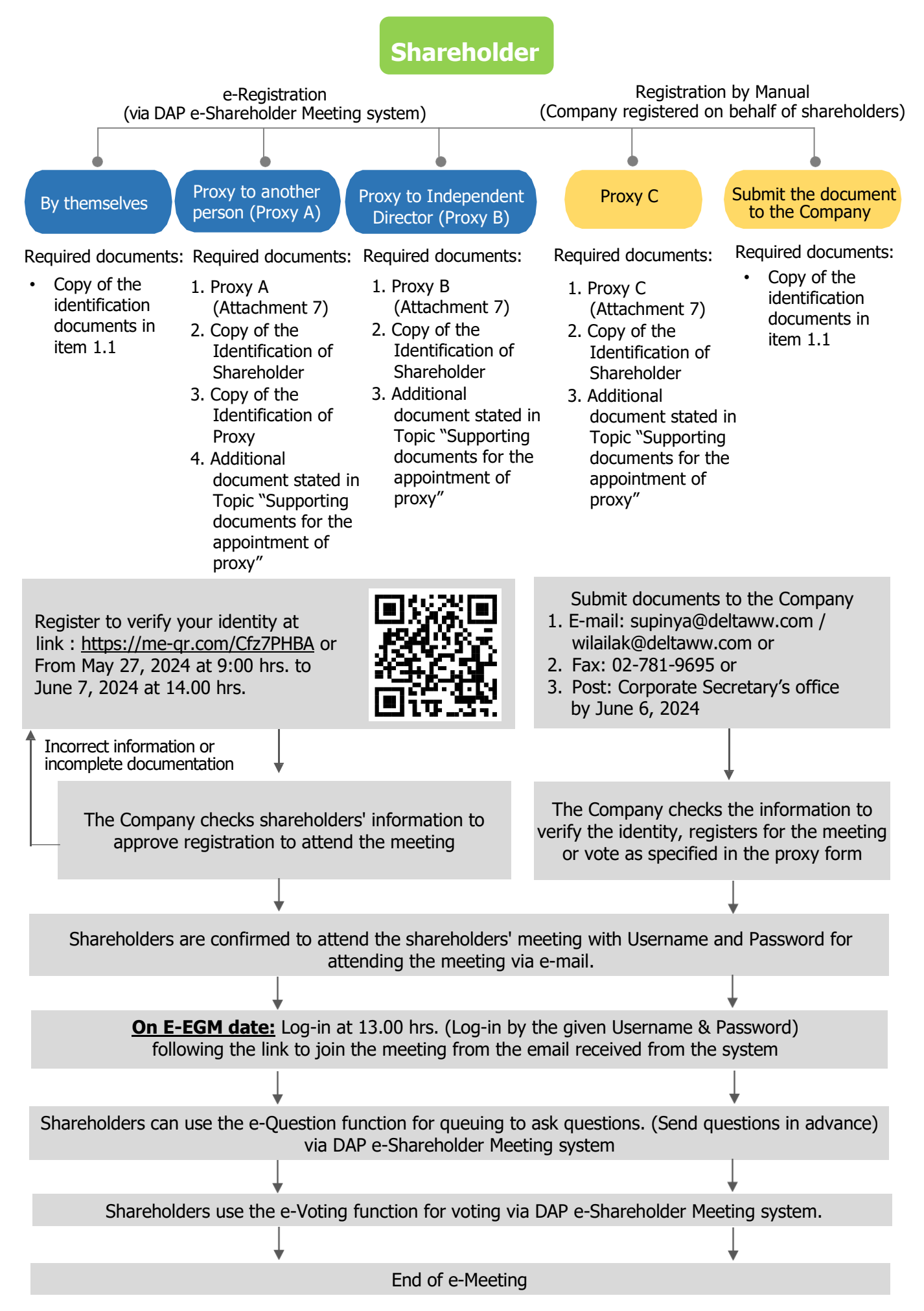

# **Attachment 5**

#### **Guidelines for attending the AGM through Electronic Media (E-EGM) and the Appointment of Proxies**

#### **Registration to Attend the Meeting**

Shareholders who wish to attend the meeting in person can register to attend the meeting via DAP e-shareholder Meeting system from May 27, 2024 at 9:00 hrs. at <https://me-qr.com/Cfz7PHBA>

or scan this QR code

#### **1. In case the shareholders attending the E-EGM by themselves**

- 1.1. The identification documents to confirm the attendance of E-EGM as follows:
	- In the event that the shareholder is an ordinary person ID card, passport/ other official documents issued by government authority.
	- In the event that the shareholder is a juristic person please attach an executed version of the power of attorney or a proxy and supporting documents as per the detail in item "supporting documents for the appointment of proxy" and please fill the registration form for the EGM through Electronic Media (E-EGM) for Authorized Signatory of Juristic Person, Administrator of the Estate, and Guardian / Curator (attachment 6) attached to this guideline. Kindly clearly fill your email and cell phone number in order to be used for the meeting registration and attach and submit to the Company within June 6, 2024, via the following channels:
		- **Email**: [supinya@deltaww.com / wilailak@deltaww.com](mailto:supinya@deltaww.com%20/%20wilailak@deltaww.com) or
		- **Fax:** 02-781-9695 or
		- **Post:** Ms.Wilailak Fungthanakun (Corporate Secretary Office)

Delta Electronics (Thailand) Public Company Limited, 909 Moo 4, Bangpoo Industrial Estate, Tambol Prakasa, Amphur Muangsamutprakarn, Samutprakarn 10280

- 1.2. The Company will proceed with inspecting documents for confirming the meeting attendance. Once the inspected is completed, the Company will send username and password, together with WebLink for attending the E-EGM. Kindly refrain from giving your username and password provided for shareholder to any person who is not legally authorized to attend the meeting, as only the shareholders or their proxies are entitled to attend the E-EGM. Providing username and password to those who are not legally authorized to attend the meeting may cause the shareholder and/or the person who is not legally authorized to attend the meeting, to be imposed to the penalty according to the Public Limited Company Act B.E. 2535 (as amended)<sup>1</sup> and other relevant laws.
- 1.3. The Company will send details such as username and password to you and also send a manual for using the E-EGM system at the same time. Please read the manual thoroughly from the email that the Company sends to you. The system will be opened 60 minutes prior to the meeting so that the shareholder will be able to the meeting attendance. However, live broadcast will be commencing at 14.00 hrs.

In the case your username and password are lost or you have not received it within June 6, 2024, please immediately contact the Company.

- 1.4. For casting the vote during the E-EGM, a shareholder may cast his or her vote in each agenda to either approve, disapprove, or abstain from voting. For the shareholders who do not vote in any agenda, the system will automatically count your vote as "approve".
- 1.5. The Company will specify a contact person(s) in case you encounter any technical problems in using the E-EGM meeting system before or during the meeting in the email that the Company sends username and password to you.

#### **2. In case the shareholders appointing proxy to attend the E-EGM**

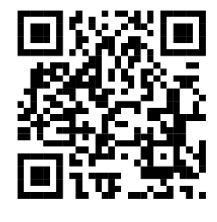

<sup>&</sup>lt;sup>1</sup> Section 218 of the Public Limited Company Act B.E. 2535 specifies that:

<sup>&</sup>quot; Any person who attends a statutory meeting or a meeting of shareholders and votes or refrains from voting by impersonating a subscriber for shares, a shareholder or any person entitled to vote on behalf of a subscriber or a shareholder shall be liable to a fine not exceeding twenty thousand Baht.

Any person who provides assistance to the commission of an offence under paragraph one by presenting a document evincing the subscription for shares or a share certificate which has been used for such purpose shall be liable to the same penalty".

In case that a shareholder is unable to attend the meeting, he/she may authorize another person or the Company's independent director, to attend and vote on his/her behalf. The names of independent directors are as follows: (Details as Attachment 2 of the invitation letter.)

- Dr. Somchai Harnhirun
- Mrs. Tipawan Chayutimand

Please fill statement and sign in the proxy, as appeared in Attachment 7 in the invitation letter and send the proxy together with supporting documents for the appointment of proxy (as mentioned below) to the Company within June 6, 2024, via the following channels:

- **Email**: [supinya@deltaww.com / wilailak@deltaww.com](mailto:supinya@deltaww.com%20/%20wilailak@deltaww.com) or **Fax:** 02-781-9695 and
- **Hard copy by Post:** Ms.Wilailak Fungthanakun (Corporate Secretary Office)

Delta Electronics (Thailand) Public Company Limited, 909 Moo 4, Bangpoo Industrial Estate, Tambol Prakasa, Amphur Muangsamutprakarn, Samutprakarn 10280

### **Supporting documents for the appointment of proxy**

#### **1. Ordinary Person**

#### **1.1 Thai citizen shareholder**

- a) A Proxy Form which is completely filled and signed by the proxy grantor and the proxy;
- b) A copy of valid ID card or a copy of government official card or a copy of state enterprise employee card or a copy of valid driving license certified true copy by the proxy grantor; and
- c) A copy of valid ID card or passport (for foreigner only) certified true copy by the proxy. (Documents are required for the change of name and/or surname)

#### **1.2 Foreign shareholder**

- a) A Proxy Form which is completely filled and signed by the proxy grantor and the proxy;
- b) A copy of valid ID card or passport certified true copy by the proxy grantor; and
- c) A copy of valid ID card or passport(for foreigner only) certified true copy by the proxy.

#### **2. Juristic Person**

#### **2.1 Juristic person registered in Thailand**

- a) A Proxy Form which is completely filled and signed by the proxy grantor and the proxy;
- b) A certified true copy of the Affidavit or Certificate of Incorporation issued by the Department of Business Development of the Ministry of Commerce in the period of not exceeding 6 months; and
- c) A certified true copy of valid ID card or passport (for foreigner only) of authorized directors whose signatures appear in the letter of proxy and a certified true copy of valid ID card or passport (for foreigner only) of the proxy; and

#### **2.2 Juristic person registered in overseas.**

- a) A Proxy Form which is completely filled and signed by the proxy grantor and the proxy;
- b) Affidavit or Certificate of Incorporation or Mutual Fund; and
- c) A certified true copy of valid ID card or passport (for foreigner only) of authorized directors, whose signatures appear in the letter of proxy, and a certified true copy of valid ID card or passport (for foreigner only) of the proxy

#### **Attending the Annual General Meeting of Shareholders through electronic media (E-EGM)**

The Extraordinary General Meeting of Shareholders No.1/2024 through electronic media will be held on Friday, June 7, 2024, at 14.00 hrs. with the following steps

- 1. Log-in to e-Service Platform
	- All Attendees log in to E-Service Platform at 13.00 hrs. following the link to join the meeting from the email received from the system with the provided Username & Password.
	- When logging into e-Service Platform, the attendee can enter the URL link to join the meeting through the Webex System.

In joining the meeting, attendees can use desktop or notebook computers, tablets, or smartphones with camera installed and enter through web browser including Google Chrome, Safari or Internet Explorer. It can be used on both IOS and Android operating systems.

2. Voting on Each Agenda

For voting, the chairman of the meeting will propose that the meeting pass a resolution on each agenda item and the e-Service Platform will open for voting "approve", "disapprove", or "abstain" on each agenda. Attendees need to return to e-Service Platform window, and vote within the voting period. Attendees, who have not chosen "approve", "disapprove", or "abstain" within the voting period, will be deemed to resolve to approve the matter as proposed to the meeting for consideration. However, if the voting period still exists, Attendees may return to amend their votes within such period.

In the event a shareholder has granted proxy to another to be present at the meeting on his/her behalf, the Proxy Holder can consider matters and pass resolutions on behalf of the grantor in every respect as he/she thinks fit. The same voting method as that for Shareholders present in person will be used. If the Shareholder has voted on each agenda item in the proxy form, the voting in the form will be adhered to.

3. Questions Submission during the Meeting

In the event that Attendees would like to ask questions during the meeting, Attendees need to return to the e-Service Platform window, and choose the agenda to ask the questions, click the "Raise hand" button for queuing and type questions.

Attendee of E-EGM can study the procedures of the electronic meeting including broadcasting, voting and raising questions in "Manual for E-EGM System" at<https://deltathailand.com/en/shareholder-meeting>

Any questions or problems regarding the Annual General Meeting of Shareholders through electronic media, please contact Tel. no. 089-666-0569